## **ACH - Define Layer or Set Contents**

Λ

Starting from CAST AIP 8.3.23, **CAST Architecture Checker** will no longer be installed as part of the CAST AIP setup, whether installing CAST AIP from scratch or on a server where a previous release of CAST AIP exists. CAST Architecture Checker has evolved into a **standalone component** where all feature requests and bug fixes are now managed. This standalone component can be downloaded from **CAST Extend** (**[ht](https://extendng.castsoftware.com/#/search-results?q=archichecker) [tps://extendng.castsoftware.com/#/search-results?q=archichecker](https://extendng.castsoftware.com/#/search-results?q=archichecker)**).

Up-to-date documentation can be found here: **[CAST Architecture Checker](https://doc.castsoftware.com/display/DOCCOM/CAST+Architecture+Checker)**.

## **Define Layer or Set Contents**

Once the Layers and Sets have been created (see [Define Layers, Sets and Dependencies\)](https://doc.castsoftware.com/display/DOC83/ACH+-+Define+Layers%2C+Sets+and+Dependencies) you now need to define their contents in terms of objects.

In basic terms, a Layer or Set is composed of a list of selection criteria. A selection criterion is a list of conditions that assign specific objects from a CAST analysis - objects that match these conditions are then "assigned" to the specific Layer or Set. The easiest way to select objects to fill a Layer or Set is to identify the objects by name or by type. This is extremely easy to do: just drag and drop the relevant property from the [Types and Properties window](https://doc.castsoftware.com/display/DOC83/ACH+-+Types+and+Properties+window) to the target Layer Set in the [Main window](https://doc.castsoftware.com/display/DOC83/ACH+-+Main+window) (**Model tab**).

Below are some simple examples, which can be extended as necessary:

- [Define a Business layer](https://doc.castsoftware.com/display/DOC83/ACH+-+Define+the+Business+layer)
- [Define a Data Layer](https://doc.castsoftware.com/display/DOC83/ACH+-+Define+a+Data+Layer)
- [Working with sub-objects](https://doc.castsoftware.com/display/DOC83/ACH+-+Working+with+sub-objects)
- [Working with external objects](https://doc.castsoftware.com/display/DOC83/ACH+-+Working+with+external+objects)
- [Working with multiple selection criteria](https://doc.castsoftware.com/display/DOC83/ACH+-+Working+with+multiple+selection+criteria)
- [Working with block elements](https://doc.castsoftware.com/display/DOC83/ACH+-+Working+with+block+elements)
- [Using drag and drop from Type and Properties window](https://doc.castsoftware.com/display/DOC83/ACH+-+Using+drag+and+drop+from+Type+and+Properties+window)

## Notes:

- Note that CAST highly recommends avoiding a situation where the same object or objects belong to multiple layers in the same Architecture Model. If the same object or objects do belong to multiple layers, when using the [Check model](https://doc.castsoftware.com/display/DOC83/ACH+-+Check+model) option, violations to the rules in the model may not be highlighted and you may encounter inconsistent results.

- See [Glossary](https://doc.castsoftware.com/display/DOC83/ACH+-+Glossary) for a description of Layers, Sets etc.

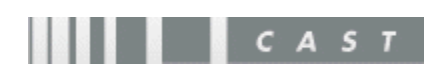